# Technische Sicherheitseinrichtung (TSE)

#### (Stand 31.03.2021)

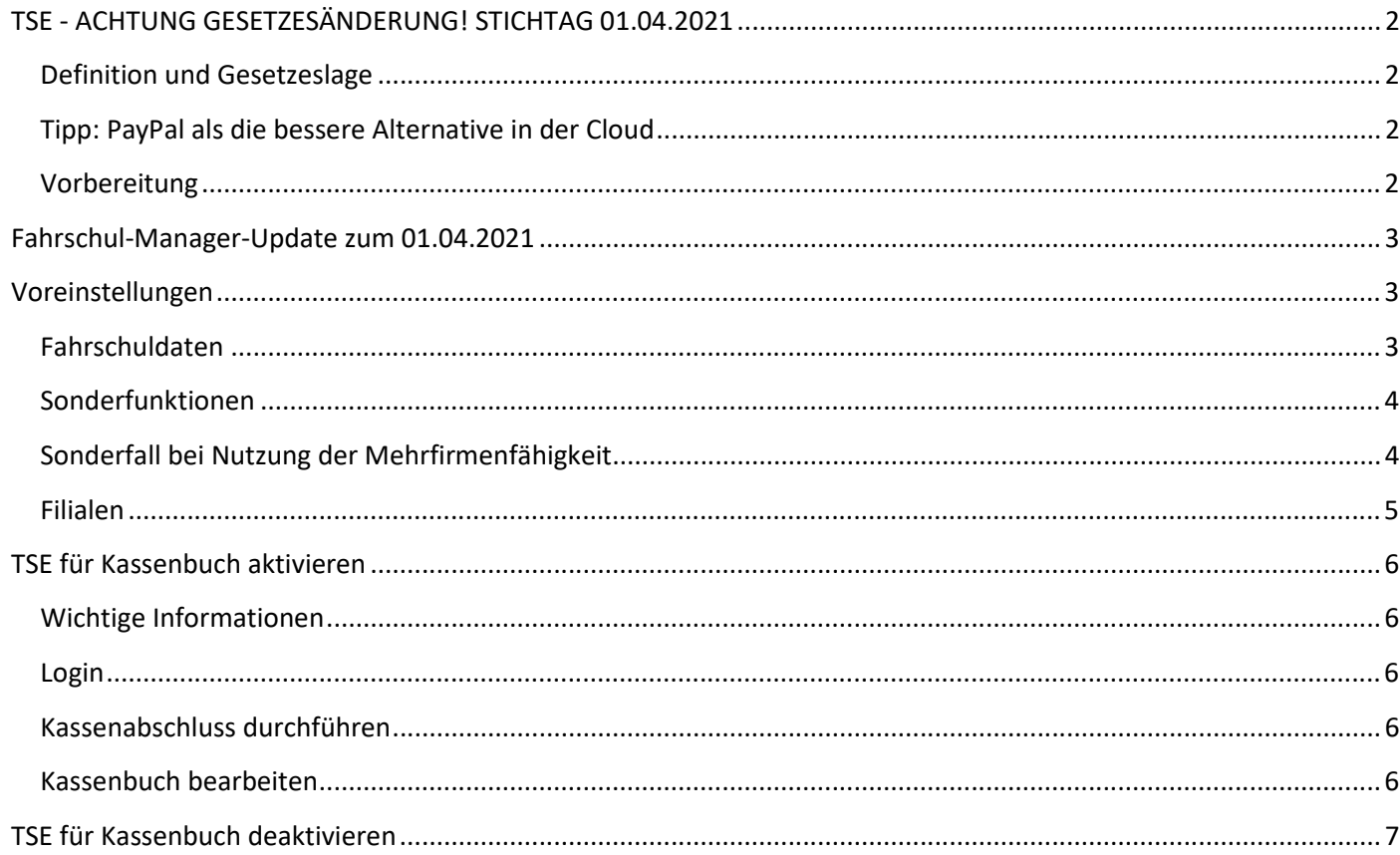

## <span id="page-1-0"></span>TSE - ACHTUNG GESETZESÄNDERUNG! STICHTAG 01.04.2021

**Am 31. März läuft die Nichtbeanstandungsregelung für Registrierkassen aus.** Wenn Sie als Fahrschule eine Registrierkasse betreiben, sind Sie ab diesem Zeitpunkt dazu verpflichtet eine Technische Sicherheitseinrichtung (TSE) in Ihr Kassensystem zu integrieren. Bitte stimmen Sie die Grundlagen mit Ihrem Steuerberater ab.

#### <span id="page-1-1"></span>Definition und Gesetzeslage

Die Technische Sicherheitseinrichtung ist ein Sicherheitsmodul, dass in elektronischen Registrierkassen dafür sorgt, dass alle Kassenvorgänge lückenlos und unveränderbar aufgezeichnet sind.

Die lückenlose und unveränderbare Aufzeichnung aller Kassenvorgänge ist seit dem 1.1.2020 Pflicht. Es gab allerdings eine Nichtbeanstandungsregel, die alle Bundesländer erlassen haben und die Ihnen bis zum 31. März 2021 Zeit gibt, Ihre Registrierkassen entsprechend umzurüsten. Ob Sie eine TSE verwenden und, ob diese korrekt angebunden ist kontrollieren Finanzprüfer im Rahmen einer Betriebsprüfung. Damit Ihnen also das Finanzamt nicht im Nacken sitzt, lohnt sich die frühzeitige Integration einer solchen Sicherheitseinrichtung.

#### <span id="page-1-2"></span>Tipp: PayPal als die bessere Alternative in der Cloud

Sie können auch über die generelle Abschaffung ihrer Kassen nachdenken und nur noch unbare Bezahlvarianten einsetzen. In der **Fahrschul-Manager-Cloud** unterstützen wir Sie dabei zukünftig mit der **nahtlosen Integration von PayPal.** Damit sparen Sie sich nicht nur das lästige Kassieren und Verbuchen der einzelnen Bareinnahmen, sondern gönnen sich ein denkbar einfaches und gleichzeitig absolut sicheres Bezahlverfahren. Der Zahlvorgang wird schneller und transparenter. Sie bieten Ihren Schülern ein zeitgemäßes Bezahlverfahren und ersparen sich selbst jede Menge Arbeit.

#### **Oder sind Sie schon auf der sicheren Seite und nutzen DATAPART?**

DATAPART statt Bargeld – Eine moderne Alternative die sich rechnet. Kein kassieren mehr, vor allem auch nicht im Fahrschulwagen, kein Verbuchen der vielen einzelnen Bargeldeinnahmen, kein "Eintreiben" von offenen Forderungen und ohne Risiko für die Fahrschule das Versprechen: Jetzt fahren – später zahlen

#### <span id="page-1-3"></span>Vorbereitung

Besprechen Sie die Situation mit Ihrem Steuerberater. Nur er oder sie kann entscheiden, ob es sich in Ihrem konkreten Fall, um eine "Registrierkasse" handelt. Erklären Sie ausführlich, wie Sie den Fahrschul-Manager nutzen:

Sie benutzen den Fahrschul-Manager als nachgelagertes System (Verwaltungs- und/oder Buchhaltungssystem) und verwenden für die Aufzeichnung von Bar-Einnahmen eine unabhängige Registrierkasse oder sie praktizieren eine "offene Ladenkasse". In diesem Fall, ist aus unserer Sicht, der Fahrschul-Manager unter Umständen keine Software mit "Registrierkassen-Funktion" und damit keine TSE notwendig

Sie benutzen den Fahrschul-Manager am Point of Sale, kassieren regelmäßig Bareinahmen und wickeln diese Vorgänge mit dem Fahrschul-Manager ab. In diesem Fall, ist aus unserer Sicht, der Fahrschulmanager ein System, das einer elektronischen Registrierkasse gleichkommt. Eine TSE ist notwendig.

Vielleicht stellt sich die Situation in Ihrem Betrieb auch nicht so eindeutig dar. Sie müssen in jedem Fall mit Ihrem Steuerberater Ihre konkrete Situation besprechen.

# <span id="page-2-0"></span>Fahrschul-Manager-Update zum 01.04.2021

Mit diesem Update wird eine Cloud-basierte TSE für die Kasse freigeschaltet.

Bitte beachten Sie: Im Rahmen Ihres Servicevertrags richten wir Ihnen dieses Freischalten kostenlos ein.

Im Anschluss entstehen monatliche Kosten von 15,90€ für den Provider.

Keine Mindestlaufzeit (TSE kann wieder deaktiviert werden und die Daten müssen dann innerhalb von 6 Monaten exportiert werden. In den 6 Monaten fallen weiterhin Kosten an!)

Keine Hardware, kein komplizierter Prozess, sondern einfach und sicher!

Um Ihnen die TSE so unkompliziert wie möglich zur Verfügung zu stellen, haben wir diese cloud-basiert umgesetzt. Das bedeutet für Sie, dass der PC zum Zeitpunkt der Zahlungserfassung eine Online-Verbindung benötigt. Eine Zahlungserfassung für TSE-gebundene Kassen in fsmAndroid ist aus technischen Gründen derzeit noch nicht möglich.

# <span id="page-2-1"></span>Voreinstellungen

Über das Einstellungsrädchen (rechts oben) gelangen Sie in die Voreinstellungen.

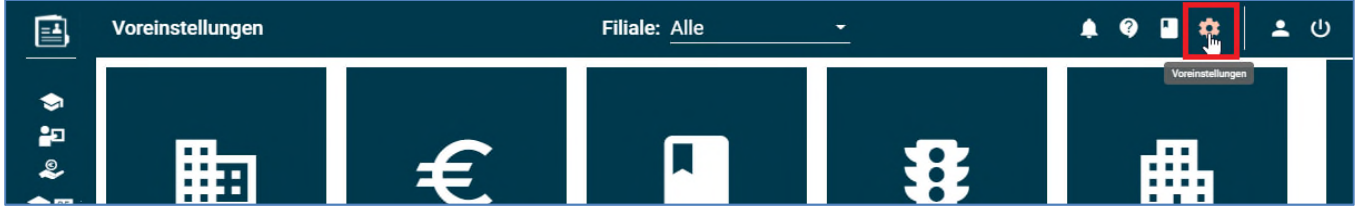

## <span id="page-2-2"></span>Fahrschuldaten

Bitte wählen Sie die Kachel "Stammdaten" und klicken Sie auf den Tab "Fahrschuldaten". Hier erfassen / kontrollieren Sie bitte folgende Daten:

- zuständiges Finanzamt (USt)
- USt (BUFA-Nr.)
- "Steuernummer oder UST-ID zum Ausdruck auf der Rechnung".

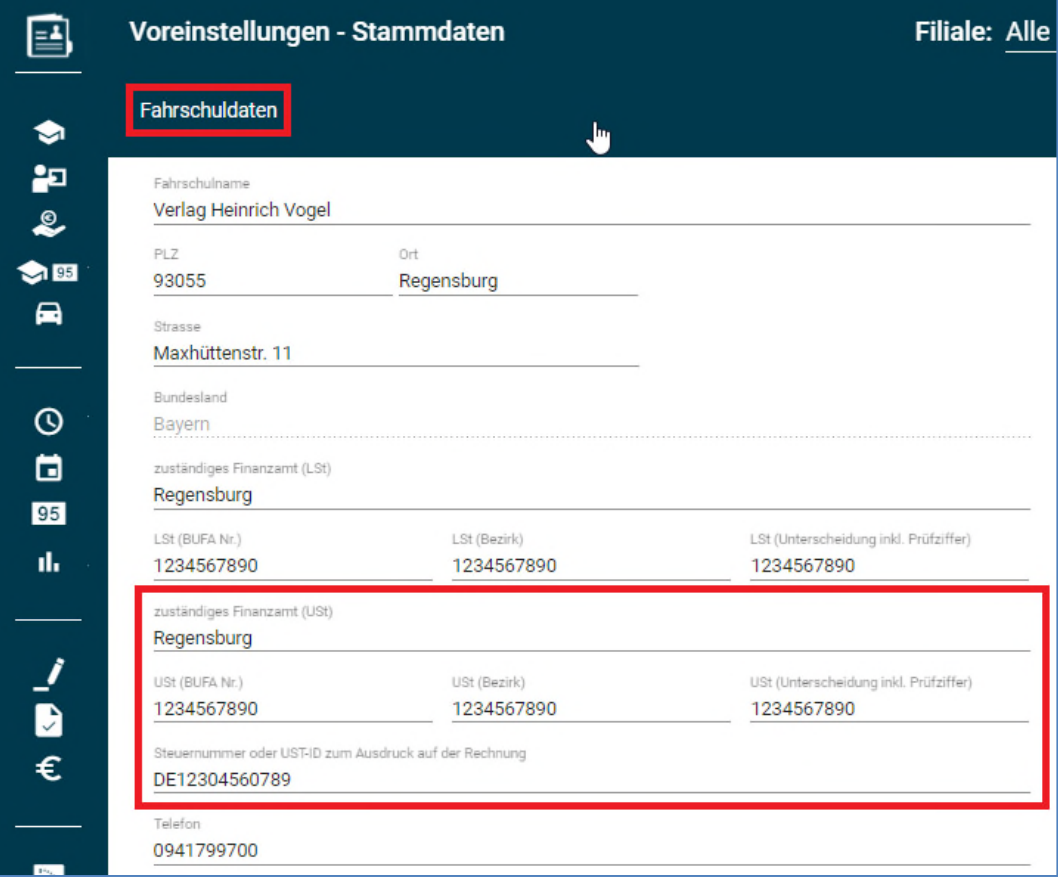

#### <span id="page-3-0"></span>Sonderfunktionen

Wechseln Sie nun in den Tab der "Sonderfunktionen".

Damit Ihnen nach Erfassung einer Schülerzahlung der Druck einer Quittung offeriert wird, deaktivieren Sie den gegebenenfalls gesetzten Haken bei "keine Abfrage nach Quittungsdruck b. Zahlung".

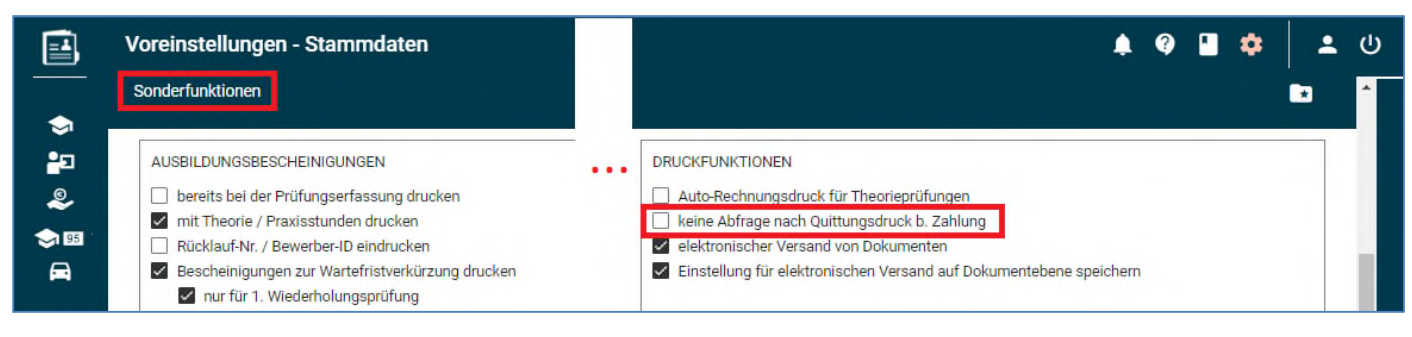

Bitte scrollen Sie in dem Browserfenster ganz nach unten, um Ihre Änderungen mit dem Button "Speichern" zu übernehmen.

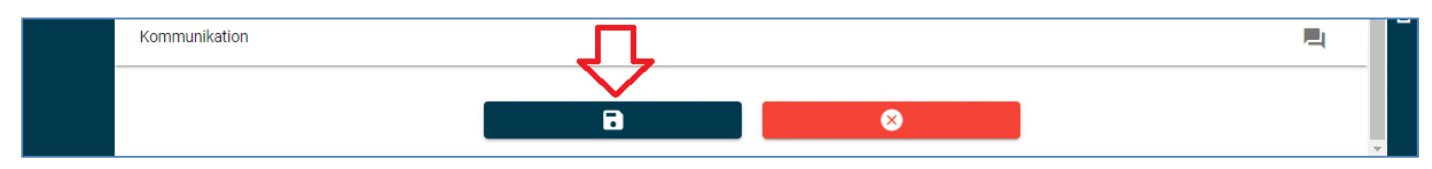

## <span id="page-3-1"></span>Sonderfall bei Nutzung der Mehrfirmenfähigkeit

Wenn Sie den Funktionsbaustein der "Mehrfirmenfähigkeit" nutzen, so passen Sie Ihre Daten pro Firma in der Kachel "Firmen" an.

Hier erfassen / kontrollieren Sie bitte folgende Daten:

- zuständiges Finanzamt (USt)
- USt (BUFA-Nr.)
- "Steuernummer oder UST-ID zum Ausdruck auf der Rechnung".

Bitte verlassen Sie diesen Dialog mit dem Button "Speichern".

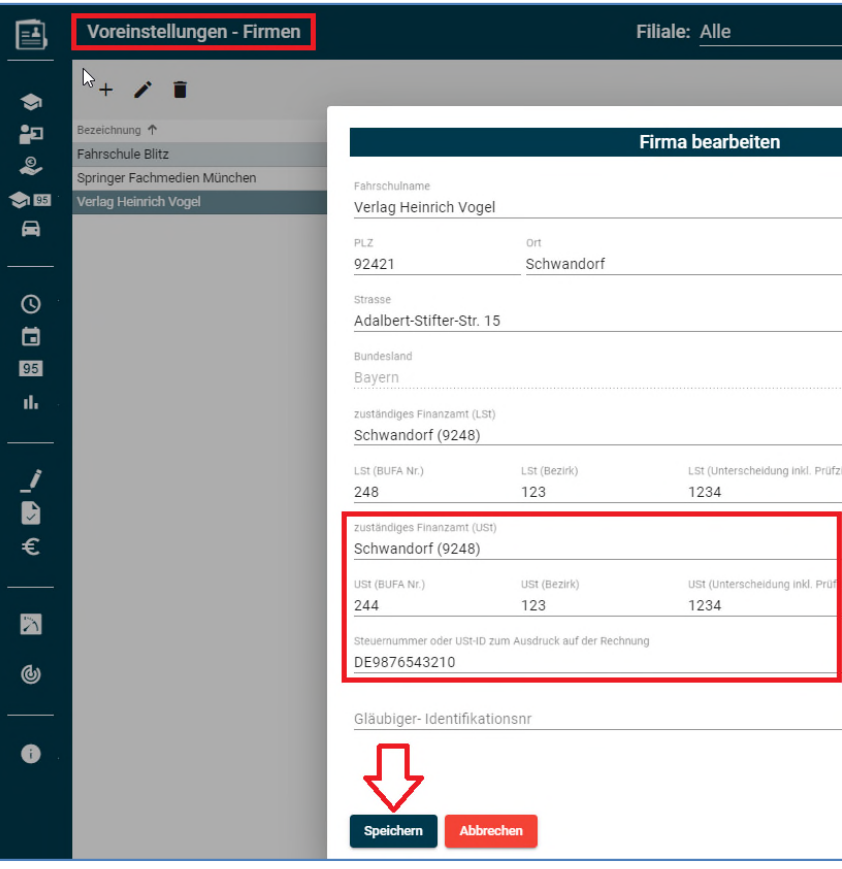

## <span id="page-4-0"></span>Filialen

In der Kachel "Filialen" vervollständigen Sie bitte ebenso Ihre Adressdaten.

Bitte verlassen Sie diesen Dialog mit dem Button "Speichern".

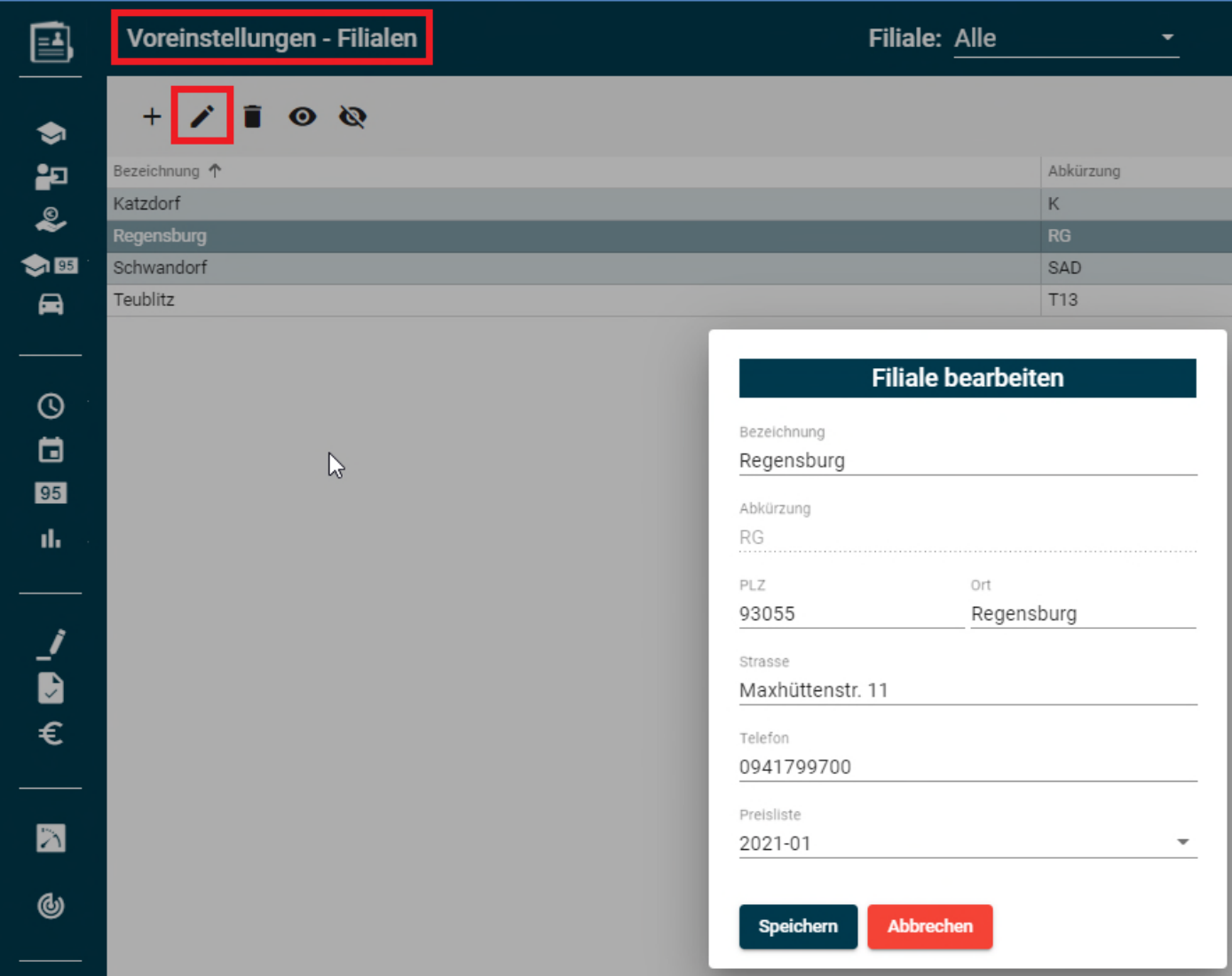

# <span id="page-5-0"></span>TSE für Kassenbuch aktivieren

### <span id="page-5-1"></span>Wichtige Informationen

- Es besteht keine Notwendigkeit jedes Jahr neue Kassenbücher anzulegen.
- Die Gebühren des Providers fallen pro Kassenbuch an, für welches TSE aktiviert wurde.
- Auch Fahrlehrerkassen sind TSE-pflichtig.
- Mit einem zukünftigen Update wird diese Funktionalität auch in fsmAndroid zur Verfügung stehen.
- Hinweis zur Bonpflicht: Belege müssen erstellt werden, wir empfehlen den elektronischen Dokumentenversand!

#### <span id="page-5-2"></span>Login

Um TSE für ein Kassenbuch aktivieren zu können, loggen Sie sich mit dem Masteraccount, oder alternativ als Benutzer mit Berechtigungen für die Voreinstellungen ein.

#### <span id="page-5-3"></span>Kassenabschluss durchführen

Um TSE bei einem Kassenbuch aktivieren zu können muss der Kassenbestand durch einen Kassenabschluss festgeschrieben sein.

Bitte zählen Sie Ihren Bargeldbestand und führen Sie Ihren Kassenabschluss wie gewohnt durch.

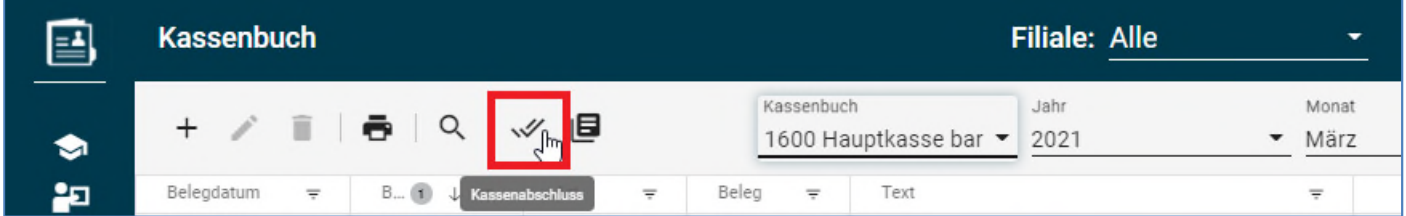

## <span id="page-5-4"></span>Kassenbuch bearbeiten

Klicke Sie auf das Stift-Symbol um Ihr Kassenbuch zu bearbeiten.

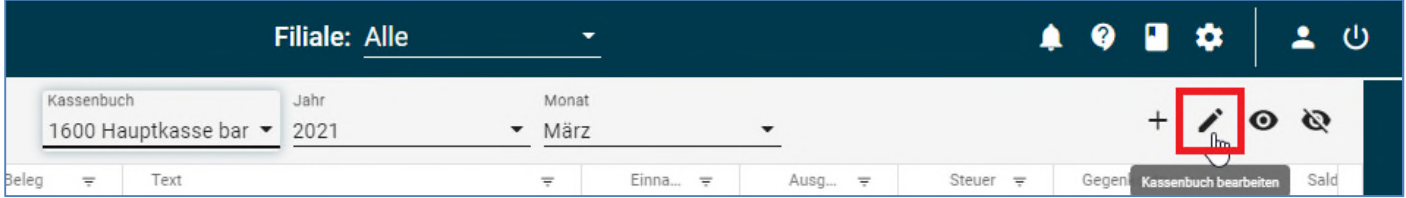

Im Bearbeitungs-Dialog des Kassenbuchs können Sie nun die Option "Technische Sicherheitseinrichtung (TSE) gemäß KassenSichV aktivieren" anhaken.

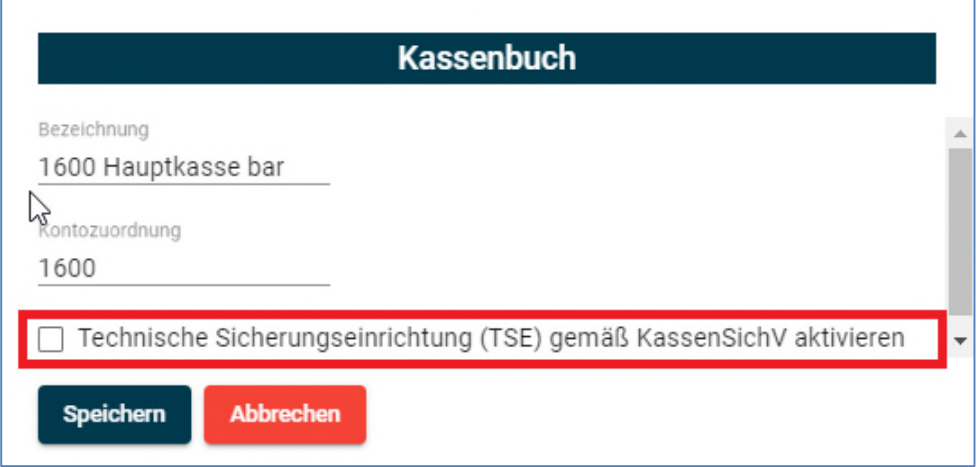

Vervollständigen Sie die Einrichtung indem Sie die richtige Filiale für das gewählte Kassenbuch auswählen. Bestätigen Sie Ihre Angabe mit dem Button "Speichern".

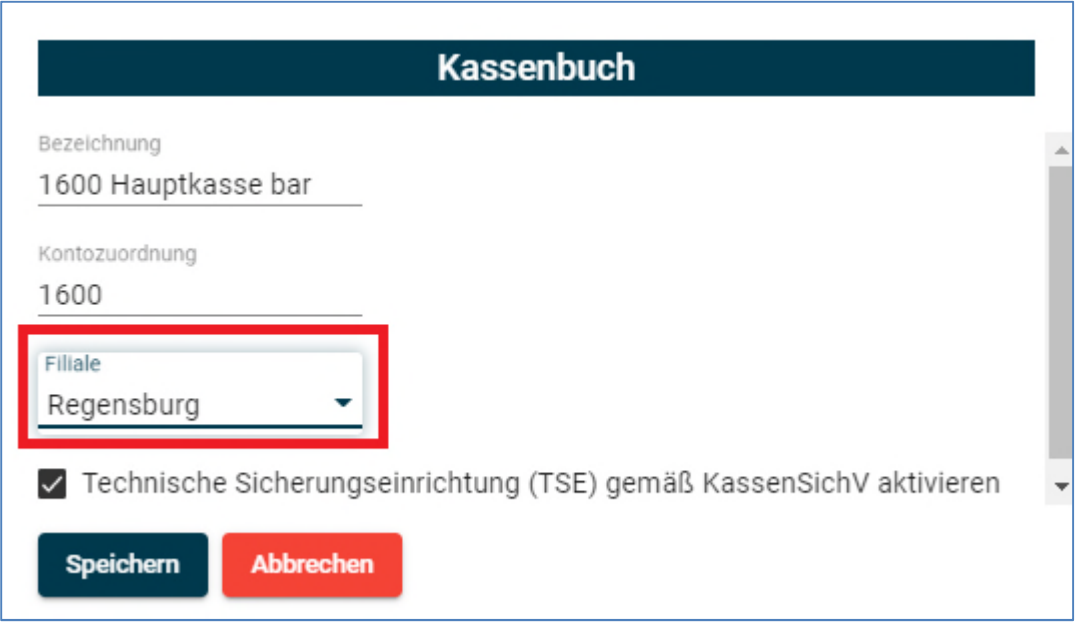

Im nächsten Schritt werden Sie mit einer Abfrage auf Die anfallenden Kosten verwiesen. Nähere Informationen hierzu finden Sie unter [Fahrschul-Manager-Update zum 01.04.2021](#page-2-0)

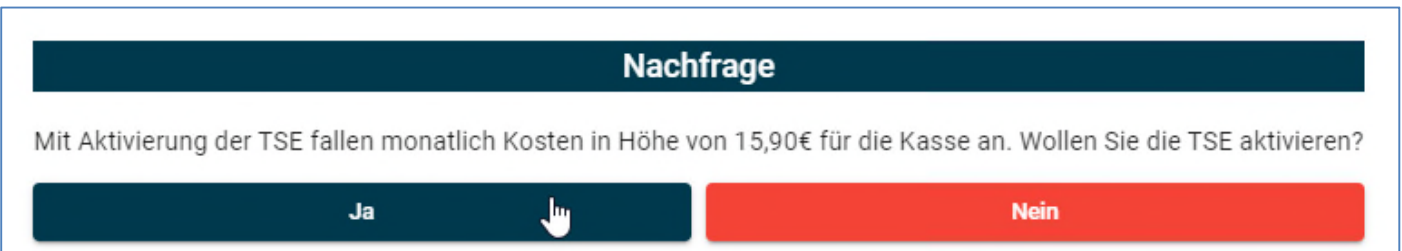

## <span id="page-6-0"></span>TSE für Kassenbuch deaktivieren

Sollte für ein Kassenbuch keine TSE mehr erforderlich sein, so deaktivieren Sie dies indem Sie analog den unter [TSE](#page-5-0)  [für Kassenbuch aktivieren beschriebenen Schritten vorgehen.](#page-5-0)

Nachdem Sie den Haken bei "Technische Sicherungseinrichtung (TSE) gemäß KassenSichV aktivieren" entfernt haben, verlassen Sie den Dialog mit dem Button "Speichern". Es erscheint folgende Nachfrage, welche Sie mit dem Button "Ja" bestätigen müssen.

"ACHTUNG! Mit Deaktivierung der TSE sind keine KassenSichV-konformen Aufzeichnungen möglich. Sie sollten ebenfalls Ihre bisherigen Aufzeichnungen vollständig exportiert haben! Wollen Sie die TSE wirklich deaktivieren?"

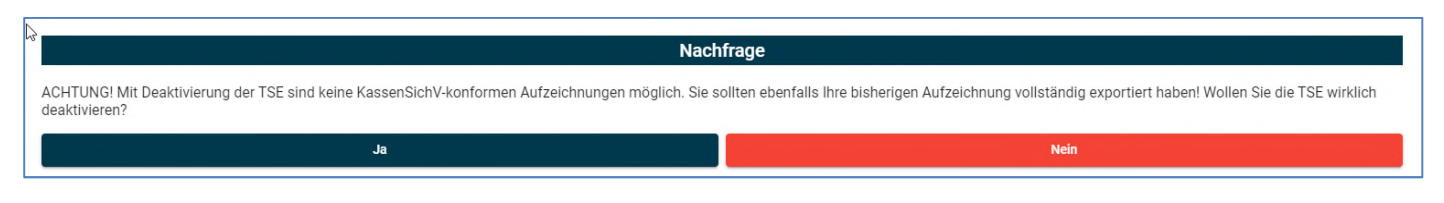

Bitte beachten Sie die Informationen unter [Fahrschul-Manager-Update zum 01.04.2021](#page-2-0)